# **NÁVOD NA ZPRACOVÁNÍ A ODESLÁNÍ ELEKTRONICKÉHO FORMULÁŘŮ Z OBLASTI SPRÁVA KMITOČTOVÉHO SPEKTRA**

# *I. Zpracování elektronického formuláře*

Pro vyplňování formuláře "Správa kmitočtového spektra, formuláře A – P" je zapotřebí programu Software602 Form Filler<sup>[\[1](http://www.602.cz/602xml_filler/download)]</sup>.

Povinné položky jsou v elektronickém formuláři orámovány červeně.

V celém formuláři v případě zadání data (i výběrem) je nutné datum potvrdit stiskem klávesy ENTER.

Pro vytvoření nového odstavce v dynamických textových polích je nutné použít klávesovou zkratku SHIFT+ENTER.

Pro pohyb mezi jednotlivými buňkami lze použít tabulátor (klávesa TAB).

Prostřednictvím ikony "Zobrazit panel informací o formuláři" (záložka "Zobrazit") nebo klávesové zkratky CTRL+ALT+1 lze zobrazit či skrýt kontextovou nápovědu k formuláři.

Prostřednictvím ikony "Zkontrolovat formulář" (záložka "Domů") nebo klávesové zkratky SHIFT+F9 lze ověřit vyplnění povinných položek.

# *II. Vlastní vyplnění elektronického formuláře*

# **K části Žadatel**

Žadatel vybere jednu z následujících voleb: **Nepodnikající osoba (FO)**, **Podnikající fyzická osoba (PFO) Podnikající právnická osoba (PO)**.

Po vybrání konkrétní volby se zobrazí pole, která se vyplňují u zvoleného výběru:

- **1. FO**  Zahraniční, Tituly před jménem, Jméno, Příjmení, Tituly za jménem, Datum narození, Státní příslušnost, Adresa trvalého pobytu.
- **2. PFO**  Zahraniční, Podnikající pod obchodním jménem, IČO, Identifikátor nepřidělen, Tituly před jménem, Jméno, Příjmení, Tituly za jménem, Datum narození, Státní příslušnost, Adresa místa podnikání.
- **3. PO**  Zahraniční, Obchodní název, IČO, Identifikátor nepřidělen, Právní forma, Sídlo.

U PFO a PO se při zaškrtnutí "Zahraniční" IČO změní na "Zahraniční identifikátor".

U adresy pro doručování lze vybrat jednu z možností, a k ní vyplnit následující položky:

- **1. Domácí adresa**  Ulice, Č.p., Č.e., Č.o., Obec, Část obce, Městská část, PSČ, Doručovací pošta.
- **2. Zahraniční adresa**  Ulice 1, Ulice 2, Město, PSČ, Oblast, Stát.
- **3. P.O. BOX**  P.O. Box, PSČ, Doručovací pošta.

V části "**Kontakty**" je nutné vyplnit alespoň jednu z následujících položek: Datová schránka (**DS**), **E-mail**, **Telefon**, **Fax.** 

V případě **PO** je nutné uvést "**Kontaktní osobu určenou k jednání s úřadem**". Po vyplnění je možné uvést i Adresu kontaktní osoby. Dále je nutné uvést v části "Kontakt na kontaktní osobu" minimálně jednu z následujících položek: Datová schránka (**DS**), **E-mail**, **Telefon**, **Fax**.

V případě, že jsou pod nadpisem formuláře zobrazena dvojtlačítka  $\boxed{+}$ . Ize přidat / odebrat celý formulář.

### **Rozcestník:**

Část B – Společné údaje sítě [Pozemní pohyblivé služby](#page-1-0)

Č[ást C – Údaje o nepohyblivém rádiovém za](#page-2-0)řízení

Č[ást D – Údaje o pohyblivých rádiových za](#page-2-1)řízeních

Část E – Údaje o vysílacím rádiovém zař[ízení pevné služby systému bod-multibod](#page-3-0)

Č[ást F – Údaje o vysílacím rádiovém za](#page-3-1)řízení rozhlasové služby

Část G – Údaje o vysílacím rádiovém zař[ízení letecké pohyblivé služby \(letadlová\)](#page-4-0)

Část H – Údaje o vysílacím rádiovém zař[ízení letecké pohyblivé služby \(letecká stanice\)](#page-4-1)

Č[ást I – Údaje o vysílacím rádiovém za](#page-4-2)řízení námořní pohyblivé služby (lodní stanice)

Č[ást J – Údaje o vysílacím rádiovém za](#page-5-0)řízení námořní pohyblivé služby (pobřežní stanice)

Č[ást K – Údaje o vysílacím rádiovém za](#page-5-1)řízení radionavigační a radiolokační služby

Č[ást L – Údaje o vysílacím rádiovém za](#page-5-2)řízení družicové služby

Část M – Údaje o vysílacím rádiovém zař[ízení amatérské rádiové služby \(neobsluhované](#page-5-3)  [stanice\)](#page-5-3)

Č[ást N – Údaje o vysílacím rádiovém za](#page-6-0)řízení amatérské radiokomunikační služby [\(klubové stanice a stanice jednotlivc](#page-6-0)ů)

Č[ást P – Údaje o vysílacím rádiovém za](#page-6-1)řízení pevné služby (systém bod-bod)

# <span id="page-1-0"></span>**K části B – Společné údaje sítě Pozemní pohyblivé služby**

U položky "**Pozemní pohyblivá služba**" je nutné zaškrtnout alespoň jednu z možností nebo kombinaci **fonické přenosy** a **nefonické přenosy**. Při zaškrtnutí **paging** nebo **jiná** nesmí být zaškrtnuta jiná volba z ostatních možností.

U položky "**Druh vysílání**" lze pomocí dvojtlačítka  $\frac{1}{\sqrt{1-\theta}}$  přidat / odebrat další Druhy vysílání.

U položky "**Kanálová rozteč**" lze pomocí dvoitlačítka **koleší z**přidat / odebrat další Kanálovou rozteč.

Položka "**Požadované kmitočty – Konkrétní kmitočty**" se skládá z Vysílací a Přijímací části, kterou lze pomocí dvojtlačítka  $\boxed{+}$   $\boxed{-}$  přidat / odebrat.

V položce "**Rekapitulace počtu zařízení – Stacionární celkem**" se nachází součet položek "základnové", "pevné", "retranslační" a "jiné".

V položce "**Rekapitulace počtu zařízení – Pohyblivé celkem**" se nachází součet položek "ve vozidlech" a "přenosné".

U položky "**Kategorie použití vysílacích rádiových zařízení**" je zapotřebí vybrat jednu z možností: "A – Letištní služby", "B – Železnice (mimo horské dráhy)", "C – Diplomatická zastoupení", "D – Horské dráhy", "E – Zásobování energií (elektro, plyn, voda)", "F – Hasičské sbory", "G – Armáda", "H – Radioreléové sítě", "HH – Osobní vyvolávací systémy", "I določké čečty", "Christinest", "I i se představe podniky", "L – Účastnická zař., veř. mobilní sítě", "M – Plavba (přístavy, vodní toky apod.)", "N – Výzkum a vývoj, ověřování", "O – nepřiděleno", "P – Veřejné bezp. služby (policie, clo apod.)", "Q – Bezdrátové mikrofony apod.", "R – Pomocné rozhlasové služby (reportáže apod.)", "S – Záchranné služby (zdravotní, horské apod.)", "T – Jiné služby telekomunikačních správ", "U – Podnikové sítě",

"V – Silniční služba", "W – Taxislužba a pronájem vozů", "X – Jiné neveřejné služby", "Y – nepřiděleno", "Z – Neveřejné služby na společných kmitočtech" nebo zadáním kombinace výše zmíněných písmen, nejvýše však dvě písmena – viz také roletové menu ve formuláři.

V položce "**Přílohy k žádosti**" lze pomocí tlačítka <sup>Možnosti</sup> vložit, otevřít, uložit nebo odebrat přílohu. Pomocí dvojtlačítka  $\frac{|+|}{|}$ lze přidat / odebrat další přílohu.

V další části je nutné zaškrtnout alespoň jednu z možností "**Údaje o nepohyblivém rádiovém zařízení pozemní pohyblivé služby – Formulář typu "C"**" nebo "**Údaje o pohyblivých rádiových zařízeních pozemní pohyblivé služby – Formulář typu "D"**". Po zaškrtnutí / odškrtnutí se zobrazí / zmizí sekce s příslušnými položkami.

### <span id="page-2-0"></span>**K části C – Údaje o nepohyblivém rádiovém zařízení**

V části "Zeměpisné souřadnice stanoviště" lze vložit jen čísla v daném rozmezí, a to pro zeměpisnou délku 12–18°, pro zeměpisnou šířku 48–51°. Hodnota pro minuty a vteřiny musí být v rozmezí 0–59.

U položky "**Druh zařízení**" je nutné zaškrtnout alespoň jednu z možností nebo kombinaci **základnové, pevná, retranslační** nebo **jiné**. Při zaškrtnutí **jiné** je nutné vyplnit příslušné pole, které se zobrazí po zaškrtnutí.

U položky "**Kód druhu zařízení**" je zapotřebí vybrat jednu z možností "FB – Základnová stanice", "FC – Pobřežní stanice", "FL – Pozemní stanice", "FP – Přístavní stanice", "FS – Pevná stanice výhradně pro záchranu lidských životů", "FX – Pevná stanice".

U položky "Kód druhu služby" je zapotřebí vybrat jednu z možností "CO – Stanice otevřená jen pro úřední korespondenci", "CP – Stanice otevřená jen pro veřejnou korespondenci", "CR – Stanice omezeně otevřená pro veřejnou korespondenci", "CV – Stanice otevřená výhradně pro korespondenci soukromých služeb", "OT – Stanice otevřená jen pro služební provoz".

V položce "**Požadované kmitočty**" lze pomocí dvojtlačítka <sup>+ | -</sup> přidat / odebrat požadované kmitočty. Alespoň jedna z hodnot musí být zadána.

U položky "**Typ referenční antény**" je zapotřebí vybrat jednu z možností (ERP nebo EIRP).

V položce "**Přílohy k žádosti**" lze pomocí tlačítka <u>vložitosti vložit</u>, otevřít, uložit nebo odebrat přílohu. Pomocí dvojtlačítka  $\left| \frac{1}{n} \right|$  lze přidat / odebrat další přílohu.

# <span id="page-2-1"></span>**K části D – Údaje o pohyblivých rádiových zařízeních**

V části "Zeměpisné souřadnice stanoviště" lze vložit jen čísla v daném rozmezí, a to pro zeměpisnou délku 12–18°, pro zeměpisnou šířku 48–51°. Hodnota pro minuty a vteřiny musí být v rozmezí 0–59.

U položky "**Kód druhu služby**" je zapotřebí pomocí číselníku vybrat jednu z možností "CO – Stanice otevřená jen pro úřední korespondenci", "CP – Stanice otevřená jen pro veřejnou korespondenci", "CR – Stanice omezeně otevřená pro veřejnou korespondenci", "CV – Stanice otevřená výhradně pro korespondenci soukromých služeb", "OT – Stanice otevřená jen pro služební provoz".

V položce "**Požadované kmitočty**" lze pomocí dvojtlačítka <sup>+</sup> P přidat / odebrat řádky. Alespoň jedna z hodnot musí být zadána.

## <span id="page-3-0"></span>**K části E – Údaje o vysílacím rádiovém zařízení pevné služby systému bod-multibod**

Vysvětlení k vyplňování některých položek:

V části "Zeměpisné souřadnice stanoviště" lze vložit jen čísla v daném rozmezí, a to pro zeměpisnou délku 12–18°, pro zeměpisnou šířku 48–51°. Hodnota pro minuty a vteřiny musí být v rozmezí 0–59.

U položky "**Značka shody**" je nutné zaškrtnout alespoň jednu z možností **CE**, **CCZ** nebo **ČTÚ**. Při zaškrtnutí **ČTÚ** je nutné vyplnit příslušné pole, které se zobrazí po zaškrtnutí.

U položky "**Účel a kategorie použití**" je zapotřebí vybrat jednu z možností "A – Letištní služby", "B – Železnice (mimo horské dráhy)", "C – Diplomatická zastoupení", "D – Horské dráhy", "E – Zásobování energií (elektro, plyn, voda)", "F – Hasičské sbory", "G – Armáda", "H – Radioreléové sítě", "HH – Osobní vyvolávací systémy", "I – Předvádění", "J – nepřiděleno", "K – Dopravní podniky", "L – Účastnická zař., veř. mobilní sítě", "M – Plavba (přístavy, vodní toky apod.)", "N – Výzkum a vývoj, ověřování", "O – nepřiděleno", "P – Veřejné bezp. služby (policie, clo apod.)", "Q – Bezdrátové mikrofony apod.", "R – Pomocné rozhlasové služby (reportáže apod.)", "S – Záchranné služby (zdravotní, horské apod.)", "T – Jiné služby telekomunikačních správ", "U – Podnikové sítě", "V – Silniční služba", "W – Taxislužba a pronájem vozů", "X – Jiné neveřejné služby", "Y – nepřiděleno", "Z – Neveřejné služby na společných kmitočtech" nebo zadáním kombinace výše zmíněných písmen, nejvýše však dvě písmena – viz také roletové menu ve formuláři.

V části "**Přílohy k žádosti**" je žadatel povinný vložit povinné přílohy (orámované červeně) nebo zadat popisek. Před vložením přílohy / zadáním popisku je nutné zaškrtnout "Příloha" nebo "Popisek". Po zaškrtnutí jedné z voleb se objeví příslušná část umožňující zadat popisek nebo vložit přílohu.

V části "**Přílohy k žádosti**" lze pomocí tlačítka Možnosti vložit, otevřít, uložit nebo odebrat přílohu. Pomocí dvojtlačítka  $\left| \frac{1}{n} \right|$  lze přidat / odebrat další přílohu.

#### <span id="page-3-1"></span>**K části F – Údaje o vysílacím rádiovém zařízení rozhlasové služby**

Vysvětlení k vyplňování některých položek:

Název stanoviště je nutné zadávat velkými písmeny bez diakritiky.

V části "**Zeměpisné souřadnice stanoviště**" lze vložit jen čísla v daném rozmezí, a to pro zeměpisnou délku 12–18°, pro zeměpisnou šířku 48–51°. Hodnota pro minuty a vteřiny musí být v rozmezí 0–59.

U položky "Druh vysílání" je zapotřebí vybrat jednu z možností "DVB-T: 8M00X7FXF", "FM: 300KF9EHF", "AM: 9K00A3E" nebo "T-DAB". Na základě výběru jedné z možností se v další části formuláře mění povinnost vyplnění jednotlivých položek.

V části **"Přílohy nutné k žádosti dle zákona"** je žadatel povinný vložit přílohu , je-li k tomu ze zákona povinen nebo zadat popisek. Před vložením přílohy / zadáním popisku je nutné zaškrtnout "Příloha" nebo "Popisek". Po zaškrtnutí jedné z voleb se objeví příslušná část umožňující zadat popisek nebo vložit přílohu. V případě volby Příloha se zobrazí tlačítko

Možnosti umožňující vložit, otevřít, uložit nebo odebrat přílohu.

# <span id="page-4-0"></span>**K části G – Údaje o vysílacím rádiovém zařízení letecké pohyblivé služby (letadlová)**

Vysvětlení k vyplňování některých položek:

U položky "**Hlavní vysílače**" lze pomocí dvojtlačítka <sup>+ | -</sup> přidat / odebrat řádky.

U položky "Vysílače záchranných člunů" lze pomocí dvojtlačítka  $\frac{1}{\sqrt{1-\theta}}$  přidat / odebrat řádky.

U položky "Jiné rádiové vysílače" lze pomocí dvojtlačítka  $\frac{1}{\sqrt{1-\theta}}$  přidat / odebrat řádkv.

U položky "**Účel použití kmitočtů**" při zaškrtnutí volby "Ano" jsou pole v položce "**Čestné**  prohlášení pro rekreační a sportovní létání" povinná. Při zaškrtnutí volby "Ne" jsou pole v položce "**Čestné prohlášení pro rekreační a sportovní létání**" zamknutá a nelze do nich psát.

V položce "**Přílohy k žádosti**" lze pomocí tlačítka <sup>Možnosti</sup> vložit, otevřít, uložit nebo odebrat přílohu. Pomocí dvojtlačítka  $\frac{|+|}{|+|}$ lze přidat / odebrat další přílohu.

### <span id="page-4-1"></span>**K části H – Údaje o vysílacím rádiovém zařízení letecké pohyblivé služby (letecká stanice)**

Vysvětlení k vyplňování některých položek:

U položky "**Hlavní vysílače**" lze pomocí dvojtlačítka  $\frac{+1}{-}$  přidat / odebrat řádky.

U položky "Záložní vysílače" lze pomocí dvojtlačítka  $\frac{1}{\sqrt{2}}$  přidat / odebrat řádky.

U položek "**Zkoordinované kmitočty**", "**Kanál**" a "**Volací značka**" lze pomocí dvojtlačítka  $\vert + \vert - \vert$  přidat / odebrat řádky s příslušnými poli.

V položce "**Přílohy k žádosti**" lze pomocí tlačítka <sup>Možnosti</sup> vložit, otevřít, uložit nebo odebrat přílohu. Pomocí dvojtlačítka  $\frac{|+|}{|}$ lze přidat / odebrat další přílohu.

V části "Zeměpisné souřadnice stanoviště" lze vložit jen čísla v daném rozmezí, a to pro zeměpisnou délku 12–18°, pro zeměpisnou šířku 48–51°. Hodnota pro minuty a vteřiny musí být v rozmezí 0–59.

### <span id="page-4-2"></span>**K části I – Údaje o vysílacím rádiovém zařízení námořní pohyblivé služby (lodní stanice)**

Vysvětlení k vyplňování některých položek:

U položky "**Hlavní vysílače**" lze pomocí dvojtlačítka  $\frac{+}{-}$  přidat / odebrat řádky.

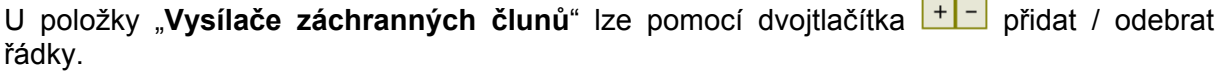

U položky "Jiné rádiové vysílače" lze pomocí dvojtlačítka <sup>+ | -</sup> přidat / odebrat řádky.

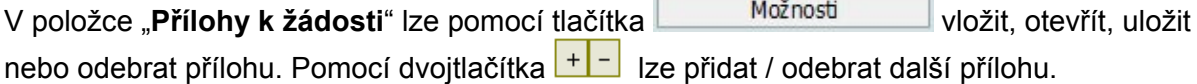

# <span id="page-5-0"></span>**K části J – Údaje o vysílacím rádiovém zařízení námořní pohyblivé služby (pobřežní stanice)**

Vysvětlení k vyplňování některých položek:

U položky "**Hlavní vysílače**" lze pomocí dvojtlačítka  $\frac{+1}{-}$  přidat / odebrat řádky.

U položky "**Záložní vysílače**" lze pomocí dvojtlačítka  $\frac{1}{\sqrt{2}}$  přidat / odebrat řádky.

U položek "**Požadované/přidělené kmitočty**" a "**Volací značka**" lze pomocí dvojtlačítka **| + | -** | přidat / odebrat řádky s příslušnými poli.

V části "Zeměpisné souřadnice stanoviště" lze vložit jen čísla v daném rozmezí, a to pro zeměpisnou délku 12–18°, pro zeměpisnou šířku 48–51°. Hodnota pro minuty a vteřiny musí být v rozmezí 0–59.

### <span id="page-5-1"></span>**K části K – Údaje o vysílacím rádiovém zařízení radionavigační a radiolokační služby**

Vysvětlení k vyplňování některých položek:

U položky "Typ služby" je zapotřebí vybrat jednu z možností "radionavigační" nebo "radiolokační".

V části "**Zeměpisné souřadnice stanoviště**" lze vložit jen čísla v daném rozmezí, a to pro zeměpisnou délku 12–18°, pro zeměpisnou šířku 48–51°. Hodnota pro minuty a vteřiny musí být v rozmezí 0–59.

U položky "**Druh a typ rádiového zařízení**" lze pomocí dvojtlačítka <sup>+</sup> - přidat / odebrat řádky.

U položky "**Požadované kmitočty**" lze pomocí dvojtlačítka <sup>+ | -</sup> přidat / odebrat řádky.

U položky "**Typ referenční antény**" je zapotřebí vybrat jednu z možností (ERP nebo EIRP).

# <span id="page-5-2"></span>**K části L – Údaje o vysílacím rádiovém zařízení družicové služby**

Vysvětlení k vyplňování některých položek:

V části "**Zeměpisné souřadnice stanoviště**" lze vložit jen čísla v daném rozmezí, a to pro zeměpisnou délku 12–18°, pro zeměpisnou šířku 48–51°. Hodnota pro minuty a vteřiny musí být v rozmezí 0–59.

V položce "Vyzařovací diagram antény" lze pomocí tlačítka Možnosti vložit, otevřít, uložit nebo odebrat přílohu nebo zadat popisek. Před vložením přílohy / zadáním popisku je nutné zaškrtnout "Příloha" nebo "Popisek". Po zaškrtnutí jedné z voleb se objeví příslušná část umožňující zadat popisek nebo vložit přílohu.

### <span id="page-5-3"></span>**K části M – Údaje o vysílacím rádiovém zařízení amatérské rádiové služby (neobsluhované stanice)**

Vysvětlení k vyplňování některých položek:

U položky "**Druh zařízení**" je nutné zaškrtnout alespoň jednu z možností nebo kombinaci **základnové**, **pevné**, **retranslační** nebo **jiné**. Při zaškrtnutí **jiné** je nutné vyplnit příslušné pole, které se zobrazí po zaškrtnutí.

V části "**Zeměpisné souřadnice stanoviště**" lze vložit jen čísla v daném rozmezí, a to pro zeměpisnou délku 12–18°, pro zeměpisnou šířku 48–51°. Hodnota pro minuty a vteřiny musí být v rozmezí 0–59.

V položce "**Požadované kmitočty**" lze pomocí dvojtlačítka <sup>+ | -</sup> přidat / odebrat požadované kmitočty.

#### <span id="page-6-0"></span>**K části N – Údaje o vysílacím rádiovém zařízení amatérské radiokomunikační služby (klubové stanice a stanice jednotlivců)**

Vysvětlení k vyplňování některých položek:

U položky "Typ stanice" je zapotřebí vybrat jednu z možností "Klubové stanice" nebo "Stanice jednotlivců".

V položce "**Průkaz odborné způsobilosti HAREC**" žadatel uvede Datum a místo vydání průkazu HAREC. Nebyl-li průkaz HAREC vydán v České republice, žadatel vloží kopii

platného průkazu HAREC pomocí tlačítka **. Možnosti** 

### <span id="page-6-1"></span>**K části P – Údaje o vysílacím rádiovém zařízení pevné služby (systém bod-bod)**

Vysvětlení k vyplňování některých položek:

V části "**Zeměpisné souřadnice stanoviště**" lze vložit jen čísla v daném rozmezí, a to pro zeměpisnou délku 12–18°, pro zeměpisnou šířku 48–51°. Hodnota pro minuty a vteřiny musí být v rozmezí 0–59.

U položky "**Značka shody**" je nutné zaškrtnout alespoň jednu z možností nebo kombinaci **CE**, **CCZ** nebo **ČTÚ**. Při zaškrtnutí **ČTÚ** je nutné vyplnit příslušné pole, které se zobrazí po zaškrtnutí.

Možnosti V položce "**Přílohy k žádosti – Anténní diagramy**" lze pomocí tlačítka

vložit, otevřít, uložit nebo odebrat přílohu. Pomocí dvojtlačítka **L<sup>+</sup>L-L** lze přidat / odebrat další přílohu.

### V položce "**Přílohy k žádosti – Spektrální masky vysílače**" lze pomocí tlačítka

Možnosti vložit, otevřít, uložit nebo odebrat přílohu. Pomocí dvojtlačítka + lze přidat / odebrat další přílohu nebo zadat odkaz na konkrétní normu ETSI EN (napsat jej do pole Název souboru). V tomto případě je třeba zmáčknout tlačítko Zadat odkaz.

# *III. Práce s formulářem*

#### **Tisk formuláře**

Formulář lze uložit, lze jej vymazat a také vytisknout. Žadatel si může vytisknout vyplněný nebo i prázdný formulář. K vytištění prázdného formuláře slouží položka "**Vytisknout formulář**" a žadatel je vyzván k tomu, aby zvolil typ osoby.

V případě, že žadatel bude chtít zaslat vyplněný formulář poštovní přepravou nebo doručit na ČTÚ osobně, vyplní si jej a poté vytiskne, a na příslušném místě také podepíše.

## *IV. Odeslání elektronického formuláře*

#### **1. Pomocí e-mailu**

**y podepsat a odeslat e-mailem**" bude formulář vyžadovat elektronický podpis. "**Elektronick** Elektronický formulář se odesílá na adresu **podatelna.O613@ctu.cz**. Po stisku tlačítka

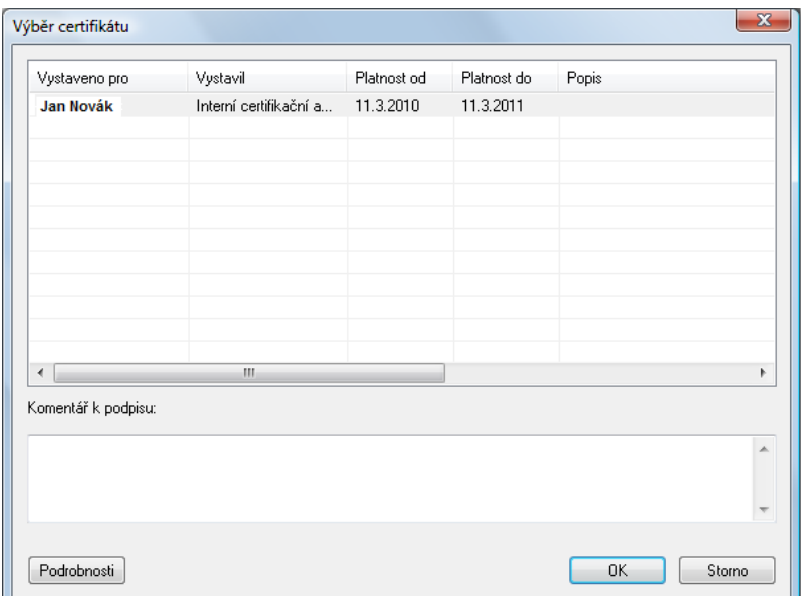

Formulář (podepsaný) se vloží jako příloha e-mailu s předvyplněnými údaji.

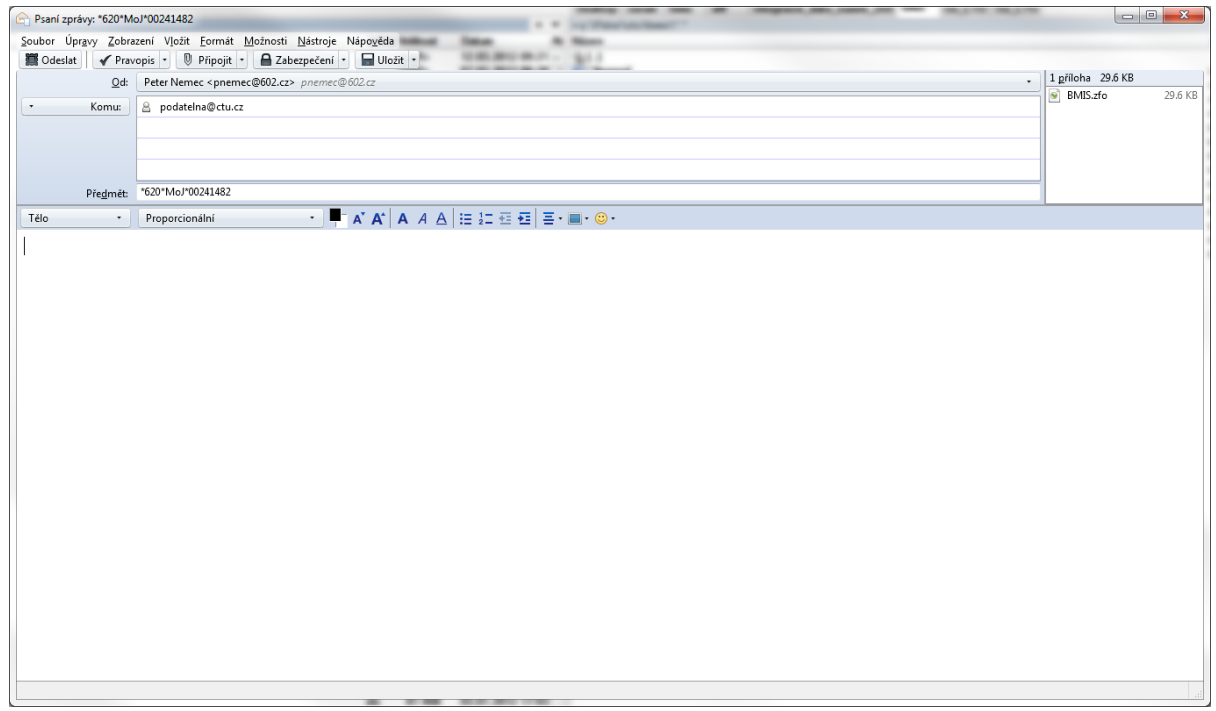

Předmět e-mailové zprávy nebo zprávy zasílané prostřednictvím informačního systému datových schránek (dále jen ISDS) je generován z údajů uvedených ve formuláři. Na základě předmětu zprávy je formulář směřován na příslušný odbor. Předmět slouží pro jednoznačnou identifikaci žadatele předmětu návrhu.

#### **2. Pomocí datové schránky**

Pokud bude žadatelem vyplněna příslušná položka pro ID datové schránky, bude žadateli umožněno odeslání formuláře přes jeho datovou schránku stiskem tlačítka.

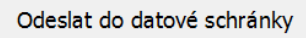

Žadatel bude vyzván k výběru způsobu přihlášení (**bez certifikátu**, **pomocí certifikátu, pomocí sms kódu, pomocí bezpečnostního kódu**).

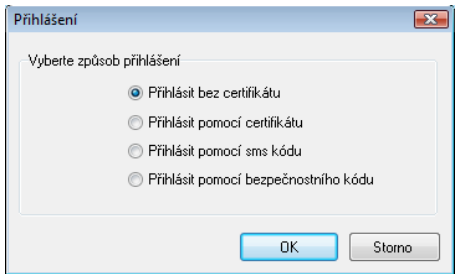

V případě, že žadatel vybere možnost **Přihlásit bez certifikátu**, bude vyzván k zadání přihlašovacího jména a hesla k jeho datové schránce.

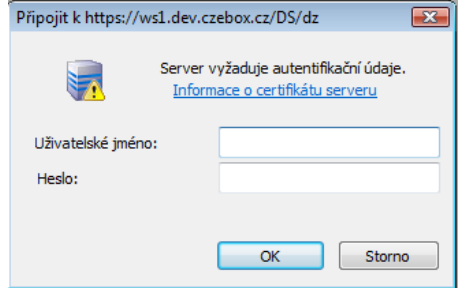

Následně bude informován o výsledku odeslání formuláře.

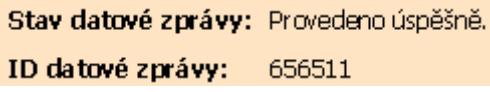

V případě, že žadatel vybere **Přihlásit pomocí certifikátu,** nabídne se mu možnost výběru z certifikátů pro identifikaci.

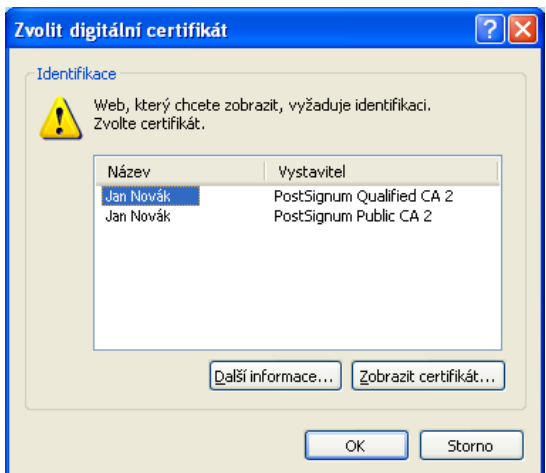

Žadatel bude vyzván k zadání přihlašovacího jména a hesla k jeho datové schránce.

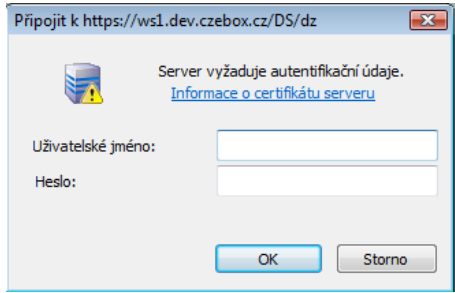

Následně bude informován o výsledku odeslání formuláře.

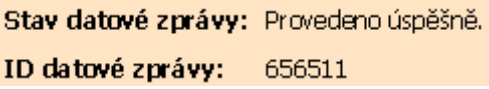

V případě, že žadatel vybere možnost **Přihlásit pomocí sms kódu**, bude vyzván k zadání přihlašovacího jména, hesla a jednorázového sms kódu k jeho datové schránce.

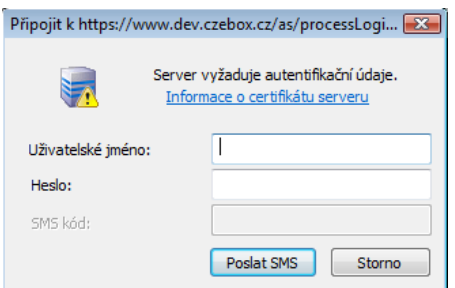

Následně bude informován o výsledku odeslání formuláře.

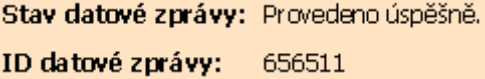

V případě, že žadatel vybere možnost **Přihlásit pomocí bezpečnostního kódu**, bude vyzván k zadání přihlašovacího jména, hesla a kódu k jeho datové schránce.

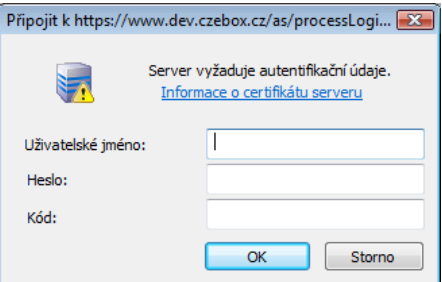

Následně bude informován o výsledku odeslání formuláře.

Stav datové zprávy: Provedeno úspěšně. ID datové zprávy: 656511